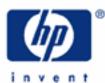

# hp calculators

HP 12C Platinum Statistics - average and standard deviation

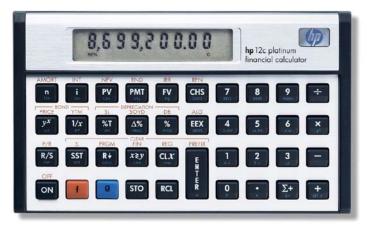

Average and standard deviation concepts

HP 12C Platinum average and standard deviation

Practice calculating averages and standard deviations with one or two variables

# Average and standard deviation concepts

Statistics can be understood as a set of tools involving the study of methods and procedures used for collecting, classifying, and analyzing data. Statistical tools also offer the means for making scientific inferences from such resulting summarized data. Two of these tools are the Average and the Standard Deviation.

Given a set of collected data, the average is defined as a measure of central tendency and is the most commonly used. Its value is computed as the sum of all data points divided by the number of data points included. The standard deviation is one index of variability used to characterize the dispersion among the data in a given population or a sample. It is measures dispersion around the average. The property of the standard deviation is such that when the underlying data is normally distributed, approximately 68% of all values will lie within one standard deviation on either side of the mean, and approximately 95% of all values will lie within two standard deviations on either side of the mean. This has application to many fields, particularly when trying to decide if an observed value is unusual by being significantly different from the mean.

# HP 12C Platinum average and standard deviation

On the HP 12C Platinum, statistics data are stored as a set of summations resulting from the originally collected data. The collected data set must be typed in prior to use any statistics features available in the HP 12C Platinum because all values produced by these statistics tools depend on them. The HP 12C Platinum memory organization allows the study of statistic data organized as one- or two-variable samples. As a general procedure, data is always collected as a pair of numbers, or (x,y) values, and the HP 12C Platinum computes the following summations:

$$\sum x_n$$
  $\sum y_n$   $\sum (x_n)^2$   $\sum (y_n)^2$   $\sum (x_n \times y_n)$  Figure 1

With these values updated and stored in memory, the HP 12C Platinum computes the average  $(\bar{x}, \bar{y})$  for each variable with the following expressions:

$$\overline{x} = \frac{\sum x_n}{n}$$
 and  $\overline{y} = \frac{\sum y_n}{n}$  Figure 2

The following expressions are used by the HP 12C Platinum to compute the standard deviation of a sample:

$$Sx = \sqrt{\frac{n\sum(x_n)^2 - (\sum x_n)^2}{n(n-1)}} \quad \text{and} \quad Sy = \sqrt{\frac{n\sum(y_n)^2 - (\sum y_n)^2}{n(n-1)}} \quad \text{Figure 3}$$

## Practice finding average sale prices and standard deviations

Example 1: The sales price of the last 10 homes sold in the Parkdale community were: \$198,000; \$185,000; \$205,200; \$225,300; \$206,700; \$201,850; \$200,000; \$189,000; \$192,100; \$200,400. What is the average of these sales prices and what is the sample standard deviation? Would a sales price of \$240,000 be considered unusual in the same community?

#### hp calculators

## HP 12C Platinum Statistics - average and standard deviation

Solution: Be sure to clear the statistics / summation memories before starting the problem.

| $  f    \Sigma$ |
|-----------------|
|-----------------|

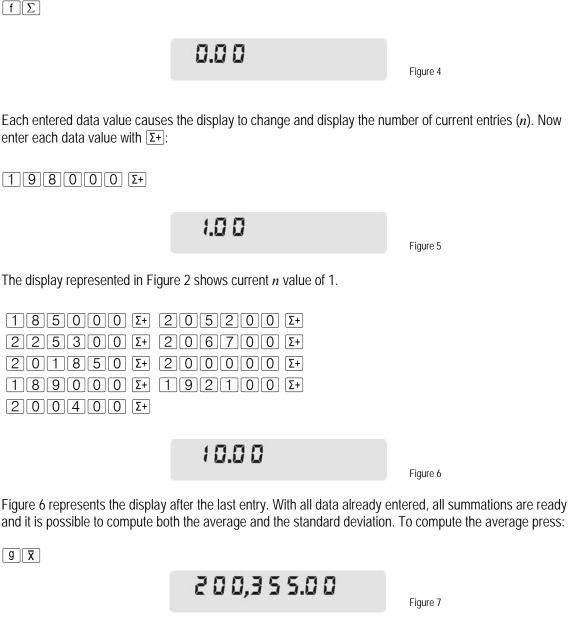

 $\overline{\mathbf{X}}$  is the blue function on the front, slanted face of the  $\overline{\mathbf{O}}$  key, so  $\overline{\mathbf{g}}$  (the blue prefix key) must be pressed first.

To compute the standard deviation, press:

g s

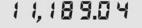

Figure 8

HP 12C Platinum Statistics - average and standard deviation - Version 1.0

**s** is the blue function on the front, slanted face of the • key.

Based on these figures, approximately 68% of the prices are in the range  $200,355 \pm 11,189.04$ . Approximately 95% of the prices are in the range  $200,355 \pm 2 \times (11,189.04)$ . The following keystroke sequence gives the lower boundary:

| In RPN mode:<br>In algebraic mode:    | $\begin{array}{c c} g & \overline{x} & g & s & x \ge y & R \downarrow & 2 & X & - \\ g & \overline{x} & g & s & x \ge y & R \downarrow & X & 2 & = & - & x \ge y & x \ge y \\ \end{array}$                                                                                        |           |  |  |  |
|---------------------------------------|----------------------------------------------------------------------------------------------------|-----------|--|--|--|
|                                       | 1 1,9 1 6.9                                                                                                    | Figure 9  |  |  |  |
| The display shows the lower boundary. |                                                                                                    |           |  |  |  |
| In RPN mode:<br>In algebraic mode:    | $\begin{array}{c} g \ \overline{\mathbf{X}} \ g \ \mathbf{S} \ x \ge \mathbf{y} \ \mathbf{R} \downarrow \ 2 \ \mathbf{X} \ + \\ g \ \overline{\mathbf{X}} \ g \ \mathbf{S} \ x \ge \mathbf{y} \ \mathbf{R} \downarrow \mathbf{X} \ 2 = + \mathbf{x} \ge \mathbf{y} = \end{array}$ | ]         |  |  |  |
|                                       | e 0.E E F,5 5 5                                                                                                    | Figure 10 |  |  |  |

The display shows the higher boundary.

<u>Answer:</u> \$240,000 is an unusual price for a home at the Parkdale community based on the last 10 sales prices.

## Practice with average and standard deviation with two variables

Example 2: A land researcher wants to compute the relationship between the constructed area and the land area of eight homes located in his neighborhood. Initially he needs to know the average and the standard deviation for both parameters. His measurements allowed him to build the following chart:

| Land Area (sq yards) | Construction Area (sq yards) | Land Area (sq yards) | Construction Area (sq yards) |
|----------------------|------------------------------|----------------------|------------------------------|
| 12000                | 3120                         | 9000                 | 2080                         |
| 10000                | 2560                         | 10000                | 2700                         |
| 11000                | 2920                         | 13000                | 3280                         |
| 14000                | 3300                         | 12000                | 3080                         |

Solution: Be sure to clear the statistics / summation memories before starting the problem.

fΣ

0.0 0

Figure 11

Each pair must be entered to add it to the statistics summations.

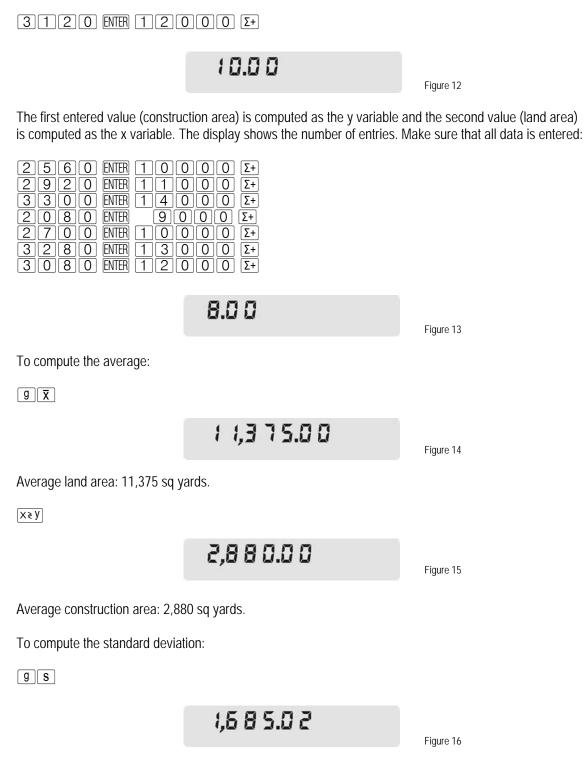

Standard deviation for land area: 1,685.02 sq yards.

X≷Y

415.83

Figure 17

Standard deviation for construction area: 415.83 sq yards.

<u>Answer:</u> The average land area for this sample is 11,375 sq yards and the standard deviation is 1,685.02 sq yards. For the construction area, the average is 2,880 sq yards and the standard deviation is 415.83 sq yards.